## **MALLETTE SHIFT by INO.**

# QUICK-START **GUIDE**

## **VERSION VIVE FOCUS 3**

**INSTALLATION EN 2 MINUTES** 

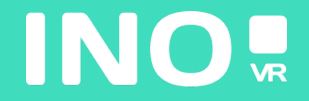

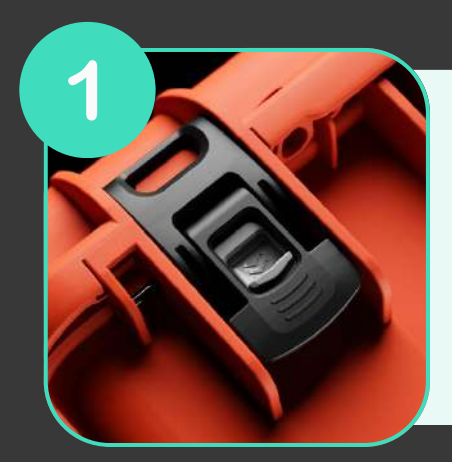

**Ouvrez votre mallette en actionnant le système de verrouillage**

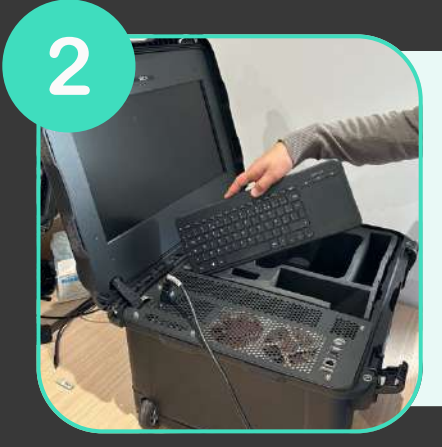

**Une fois la mallette ouverte, sortez le clavier sans fil de son emplacement puis sortez le casque et les manettes de la mousse**

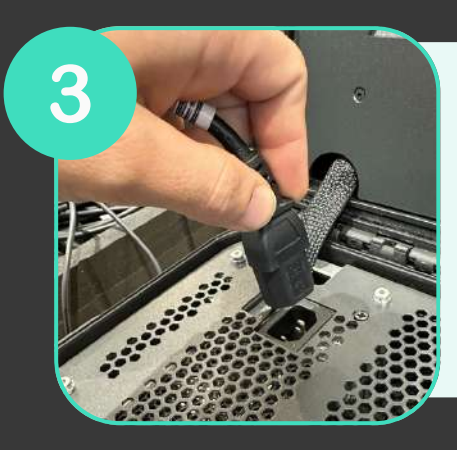

**Branchez l'alimentation à une prise électrique**

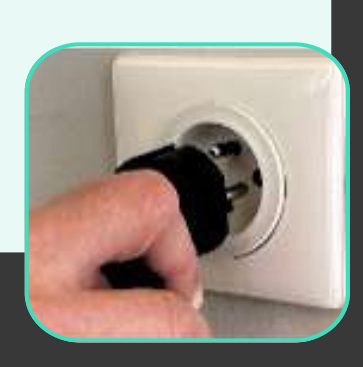

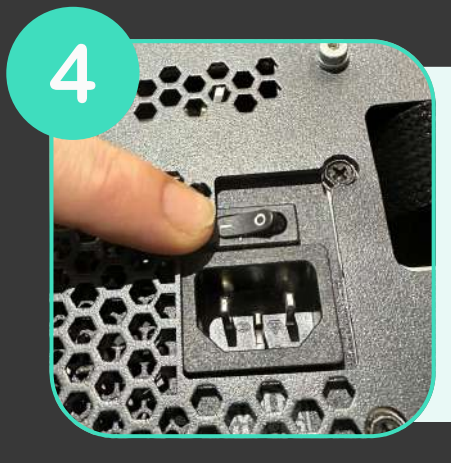

**Assurez-vous que l'alimentation est sur la position «ON»**

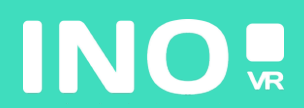

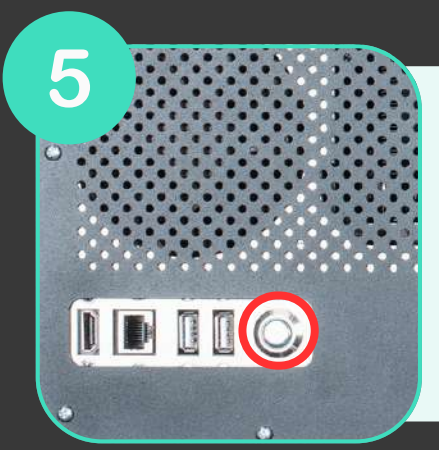

**Appuyez sur le bouton power situé à l'avant de la mallette (le bouton s'allume lorsque l'ordinateur démarre)**

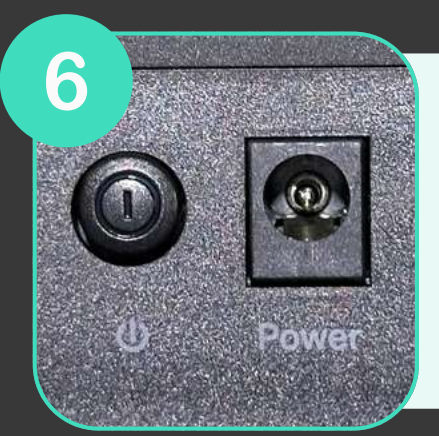

**Assurez-vous que le routeur (inclus en option) soit bien branché et que la position «ON» est enclenchée**

### **VOTRE MALLETTE EST PRÊTE, IL EST TEMPS DE DÉMARRER VOTRE CASQUE**

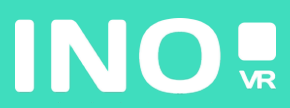

#### Pour une utilisation filaire

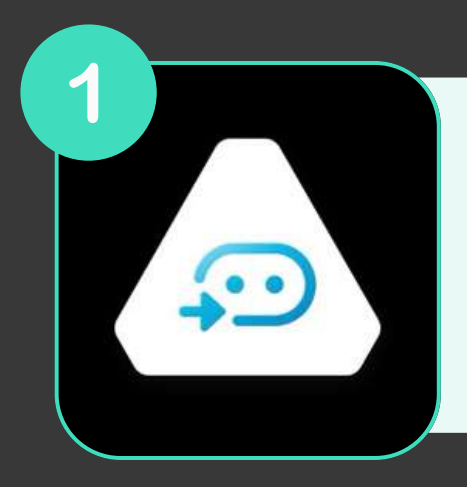

**Assurez-vous que l'application Vive Business Streaming soit bien installée et lancée sur le PC**

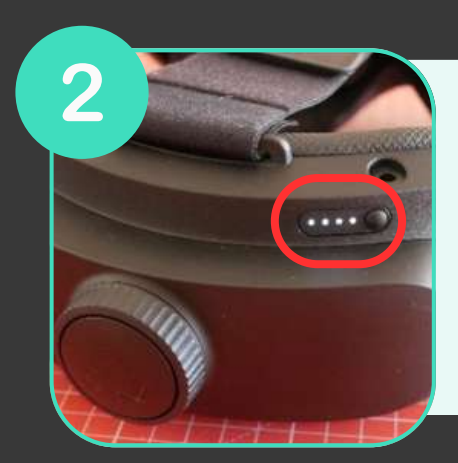

**Démarrez votre casque en pressant le bouton à l'arrière du casque**

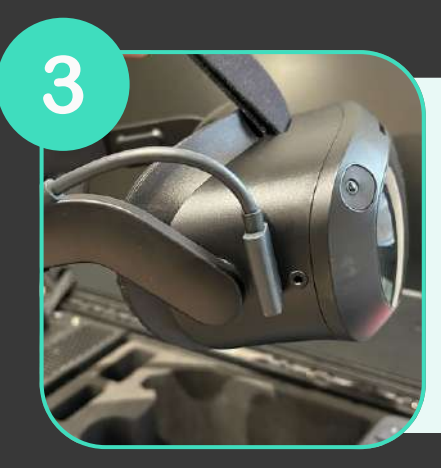

**Branchez le câble Vive Business Streaming sur votre casque et sur votre PC**

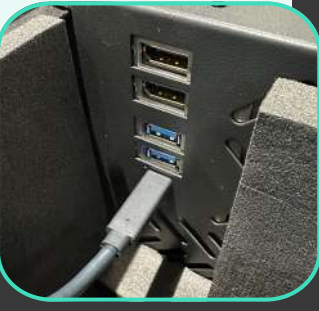

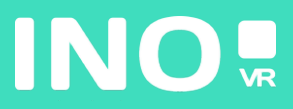

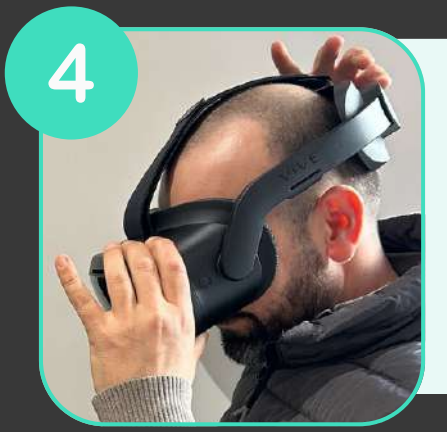

#### **Mettez votre casque**

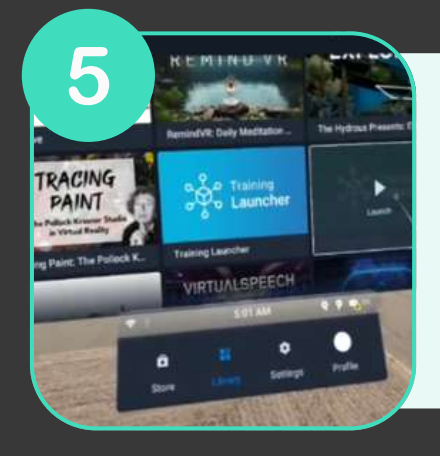

**Rendez-vous maintenant sur l'application Vive Business Streaming présente dans la librairie du casque**

#### **DÉMARREZ VOS CONTRÔLEURS**

**VOUS ÊTES PRÊT POUR LANCER VOTRE APPLICATION DU PC**

> **JE [DONNE](https://docs.google.com/forms/d/e/1FAIpQLSeGgifiKYvqAsw9Cqm2NjvB42TFo2S2RPi3lYBayUralUGJKg/viewform?usp=sf_link) MON AVIS [CLIENT](https://docs.google.com/forms/d/e/1FAIpQLSeGgifiKYvqAsw9Cqm2NjvB42TFo2S2RPi3lYBayUralUGJKg/viewform?usp=sf_link) !**

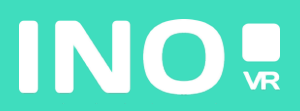

#### Pour une utilisation streaming

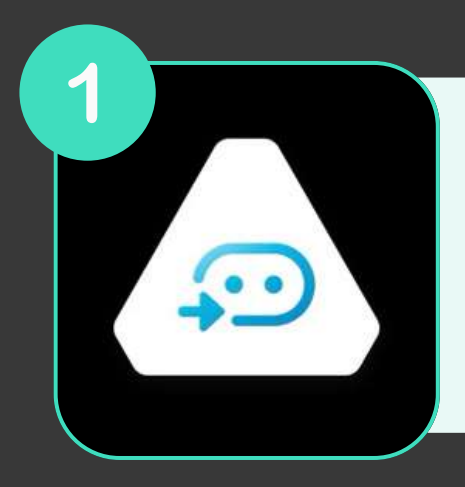

**Assurez-vous que l'application Vive Business Streaming soit bien installée et lancée sur le PC**

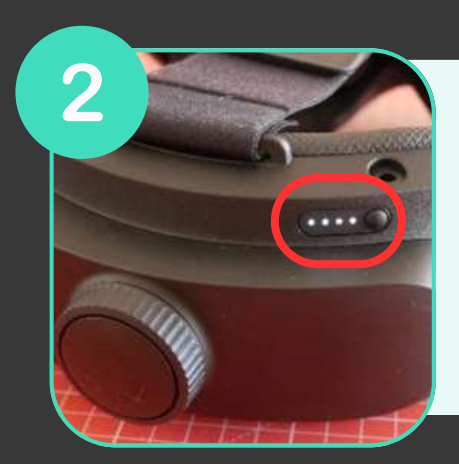

**Démarrez votre casque en pressant le bouton à l'arrière du casque**

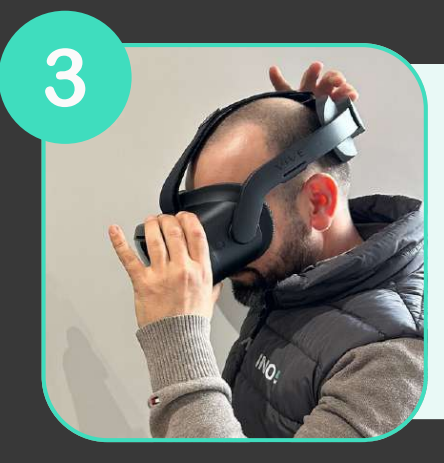

**Mettez votre casque**

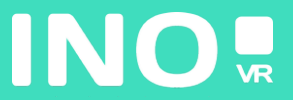

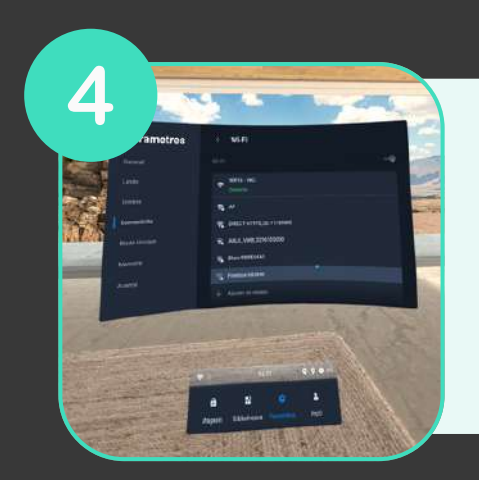

**Assurez-vous que le casque soit connecté au réseau wifi du routeur (intégré sur demande)**

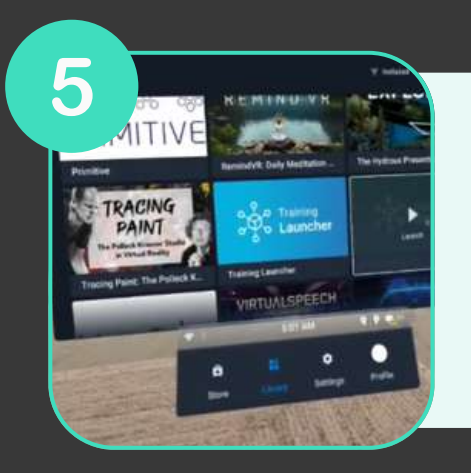

**au réseau wifi de votre routeur Rendez-vous maintenant sur l'application vive business streaming présente dans la librairie du casque et sélectionnez votre PC**

#### **DÉMARREZ VOS CONTRÔLEURS**

**VOUS ÊTES PRÊT POUR LANCER VOTRE APPLICATION DU PC**

> **JE [DONNE](https://docs.google.com/forms/d/e/1FAIpQLSeGgifiKYvqAsw9Cqm2NjvB42TFo2S2RPi3lYBayUralUGJKg/viewform?usp=sf_link) MON AVIS [CLIENT](https://docs.google.com/forms/d/e/1FAIpQLSeGgifiKYvqAsw9Cqm2NjvB42TFo2S2RPi3lYBayUralUGJKg/viewform?usp=sf_link) !**

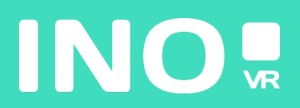